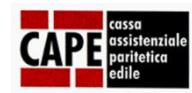

# DURC ON LINE

Settembre 2015

# Durc on line - precisazioni

Dal 1° luglio 2015 è entrato in vigore il Durc on line (DOL), che ha snellito la procedura per richiedere la regolarità e velocizzato i tempi di rilascio del documento.

L'esito del Durc viene generato automaticamente per le imprese iscritte e in regola con il versamento dei contributi.

**Se l'INPS ha attribuito all'impresa un codice statistico contributivo (CSC) edile, il Durc riporterà anche l'esito della Cassa Edile.**

Se l'impresa risulta irregolare, gli Enti che hanno segnalato l'irregolarità inviteranno l'impresa a regolarizzarsi entro 15 gg. Se questo non avviene, il Durc verrà emesso con esito negativo.

#### COME RICHIEDERE IL DURC ON LINE

#### **Per richiedere il Durc on line, l'impresa o il consulente deve accedere al portale INAIL o al portale INPS.**

Abbiamo riportato alcune indicazioni sul nostro sito internet:

[http://www.cassaedilebrescia.it/index.php/component/content/article/2-non-categorizzato/72](http://www.cassaedilebrescia.it/index.php/component/content/article/2-non-categorizzato/72-durc-on-line) [durc-on-line](http://www.cassaedilebrescia.it/index.php/component/content/article/2-non-categorizzato/72-durc-on-line)

Per i lavoratori autonomi e le imprese individuali senza dipendenti va richiesto il Durc on line solo dal portale INPS, digitando il codice fiscale alfanumerico del lavoratore autonomo o del titolare dell'impresa (il Durc riporterà la dicitura: "INAIL: non iscritto").

Per le società senza dipendenti con solo soci lavoranti (cooperative comprese), va richiesto:

- dal portale INAIL il Durc dell'impresa, digitando il codice fiscale numerico dell'azienda (il  $\bullet$ Durc riporterà la dicitura: "INPS: non iscritto"),
- dal portale INPS il Durc di ogni singolo socio, digitando il codice fiscale alfanumerico di ciascuno (tutti questi Durc riporteranno la dicitura: "INAIL: non iscritto").

*Vedi circolare INPS n. 126 del 26/06/2015 – punto 2.1*

## La Cassa Edile non è più abilitata a effettuare richieste automatiche, quindi **dal 1° luglio 2015 il servizio di richiesta periodica di Durc per lavori privati in edilizia non è più attivo**.

#### SPORTELLO UNICO PREVIDENZIALE

Dal 1° luglio 2015 lo Sportello Unico Previdenziale non va più utilizzato per richiedere Durc on line.

## **I Durc richiesti dopo il 30 giugno 2015 sullo Sportello Unico Previdenziale verranno annullati.**

Fino al 31/12/2016 potrà essere utilizzato lo Sportello Unico Previdenziale solo per richiedere tipologie di Durc molto specifiche che riguardano:

- 1. imprese con crediti certificati (crediti certi, liquidi, esigibili, vantati dall'impresa nei confronti della Pubblica Amministrazione);
- 2. pagamenti delle Pubbliche Amministrazioni scaduti prima del 31/12/2012;
- 3. sanatoria lavoratori irregolari (emersione lavoro sommerso);
- 4. pagamenti inerenti i lavori svolti all'Aquila per la ricostruzione o la riparazione di edifici.

#### VALIDITA' DEL DURC

Il certificato di regolarità contributiva è un file pdf non modificabile che va scaricato direttamente dal sito INAIL o dal sito INPS (a differenza di prima, non è un file firmato digitalmente e non viene più inviato all'impresa o al richiedente a mezzo pec).

**I Durc on line positivi hanno validità 120 giorni dalla data della richiesta** e potranno essere utilizzati per qualunque verifica di regolarità.

Tutte le richieste di Durc effettuate nei 120 giorni di validità del documento verranno indirizzate dal sistema al documento già prodotto (a differenza di prima, il sistema non genera più un Durc per ogni richiesta)

Quindi **imprese e committenti non potranno più richiedere un nuovo Durc aggiornato, in presenza di un Durc ancora in corso di validità.**

#### RICHIESTA DI ISCRIZIONE

Se un Durc on line viene richiesto per un'impresa con CSC edile ma che non risulta iscritta alla Cassa Edile, viene automaticamente inviata all'impresa una richiesta di iscrizione.

- **Se l'impresa è edile, ma senza dipendenti** (né operai né impiegati) l'impresa dovrà  $\bullet$ inviarci per e-mail la dichiarazione di non avere attualmente dipendenti in forza, allegando una visura camerale ordinaria aggiornata da cui risulta "dipendenti: zero". *Nota: le imprese che hanno solo impiegati in forza devono iscriversi ai fini del contributo*
- *contrattuale Prevedi (obbligatorio dal 1° gennaio 2015).* **Se l'impresa non è edile**, deve dichiarare di non svolgere lavori edili e dimostrare che il  $\bullet$ CSC edile attribuito dall'INPS risulta attualmente sospeso o cessato (schermata del cassetto previdenziale o simile).

*Nota: se l'impresa versa all'INPS contributi edili, deve iscriversi alla Cassa Edile ed effettuare i relativi versamenti. Se è in corso con l'INPS una contestazione o una richiesta di modifica dell'inquadramento, l'impresa dovrà versare i contributi alla Cassa Edile fino a quando non potrà dimostrare che l'INPS ha cessato il CSC edile.* 

> IL DIRETTORE Enrico Parmiani